# **ZR** *FileWorks Turbo*

# **for Windows**

**Version 6.5**

# IF YOU HAVE A 24 BIT GRAPHICS CARD CHANGE SETUP UNDER SETUP ON MENU TO TRUE COLOR

**Copyright 1995 By Scandere Software**

## **Bmp/Dib/Gif/Pcx/Jpeg/Tif/Tga 24 bit File Viewer/Converter/Printer/Resizer**

**Arc/Arj/Lzh/Zip/Zoo Unified Decompression Utility**

## **UUEncode/Decode Support with Breakup, Merge and Extract file options**

**Directory Pie-charter with Multi-level Percentage Tables**

**Print me (No addtional module needed besides VBRUN300.DLL : ) Print me**

**SW Reg #4470 - Multi-User licenses as low as \$5 per user (see SITE\_LIC.TXT for details)**

# **New to Version 6.5**

This has a change a surprising number of people have been asking for, the ability to put the programs in any directory you choose. Granted this is nice, but was it really that important? Just kidding, now register the darn thing <g>. Other new features stole from the radically changed interface, ZR 7 (please register this, that is still free), include directory warping, hot key program / file loading, and easy task list access. Also has easier breaking up of UUE/MIME/text files, plus breakup now can breakup text files to any specified length.

Other new features include being able to make lists of files spanning many drives as well as many directories to make in to compressed files in one step, and file size graphing added in addition to existing similar feature, directory size graphing. Also adds MIME base 64 support via a freeware utility. Please read their readme file, MIMEREAD.TXT, which will be installed to a program group when you run setup. MIME is a new internet protocol similar to UUE to mail binaries over the Internet.

#### **New to Version 6.4**

Now can merge Cserve and AOL usenet files in addtion to previous types of UUE file merging. Also now you can rotate files to any angle with ZRFW instead of having to use ZRPV, plus a greatly improved estimate of how many parts there will be when breaking up UUE files to any size. Not as great a leap as from 6.2 to 6.3 but contains a lot of refinements.

#### **New to Version 6.3**

New 3D design to most features. New Help file, Setup file, and now uses VBRUN300 instead of VBRUN200. Now can print pictures, and in adjustable resolution. Can resize pictures downward to make thumbnails or for easier printing, can copy whole picture or parts to clipboard for pasting into other programs or making new smaller versions of the same picture. Detailed file information on the current picture files and quick access keys to rotate, flip horizontally or vertically, mega zoom, mega or super panning, and other features.

**Rewards for Registering.** If you register this you get the registered versions of ZR FileWorks, ZR Photo Pro (a multi-image file viewer with the only limit on open files being how much memory you have!) with built-in ZR IconWorks, and the shareware version of RDX 4 (Readdx 4 module version), and info on ZR ProgramWorks, the final piece of ZR Program Center. ZR ProgramWorks is an Icon-based compressed program manager for files compressed in the ZIP, ARC, ARJ, LZH, and ZOO formats.

 **ZR FileWorks' compression features are** *automatically* **upgradable!!** Unlike some other compression shells which have the compression built in, ZR literally runs compression programs just as it runs compressed programs and any other DOS or Windows program. This means that when a new version of your favorite compression program comes out, you need only obtain it, install it, (you really should pay for it too) and then its as if you have a better version of ZR instantly. There is no forcing you to wait for newer versions of this program (barring unforseen format changes). Any and all compression programs you wish to use must be in a directory with a set path or be in the DOS (operating system) directory to function properly. This program's compression features were designed around the following freely distributable shareware compression programs: **PKZIP 2.04g, ARC 6.02, ARJ 2.41, LHA 2.13, and ZOO 2.01**. If there are newer versions of these programs out or new ones come out, please let me know so I may keep this program up to date by adding any new features (as of the end of 1994, I could not find a version of LHA or ZOO which supported passwords).**No large DLLs for decompression.** Compare the size of other compression shells for Windows and you will find large DLL files which mimic the DOS zip program. Not only are they (their DLL's) much larger in size, because they take up more memory, they are reportedly not nearly as fast as well, nor are they in ever case even made by Phil Katz, the creator of that format! If you also need to use the DOS zip program, **WHY WASTE PRECIOUS DISK SPACE** with duplicate DLL versions when ZR does it all (passwords included!) plus more with greater ease of use. If you compare how much bang you get for the byte, (not to mention the buck) you get with this program, you will realize its not just another zip

#### shell.

**ZR FileWorks 6.5 Turbo- ZR 7 upgraded ver. Dir warping, new charting, install any dir. \* JPEG,GIF,BMP,TGA,TIF,PCX,DIB,-24 bitprint pics adjustable res, resize, cut up, clipboard copy & paste, detailed info. \* ZIP,ARC,ARJ,LZH,ZOO-unzip with/without passwords, decompress for use, auto unzip to new dir, view, make, add, delete, use and refresh. Drag 'n drop everything! \* UUE/MIME-merge,encode,decode,breakup ++**

### **A rose by any other name...**

One who is familiar with this program's roots, ZIP Runner, might wonder what is going on with the name change. ZIP Runner has been shortened to ZR as this new verison is not limited to the ZIP format, includes the graphics features, and the word FileWorks pertains to the fact that this is a multi-fuctional file utility whose features include dragging and dropping files into/out of other directories and compressed files, making and deleting directories, deleting files by dropping them into a trashcan, creating compressed files, creating compressed files with password protection, backing up files, making lists of files across many different directories to copy, move, compress, etc.. Since many of those features were in ZIP Runner 5.0, the most major difference is that ZR FileWorks is bigger than any ZIP Runner version because it includes a graphics viewer with pan, zoom, flip, controls on the menu. The name for temporarily decompressed directories, which will automatically appear when you load a compressed file (as opposed to permanently decompressing a file via the file menu into the present directory or new one equal to the file name) has changed from ZIP directory to ZRC directory. This is not some bizarre combination of ZIP, ARC, ARJ, ZOO, and LZH (besides LZH doesn't fit into it anyway). It stands for ZIP Runner Compressed directory.

## **New to Version 6.0**

New to this verison is the file viewing capacity, a mini-version of ZR PhotoView, ARC, ARJ, LZH, and ZOO comression support, password support, UUencode/Decode support, and improved look and feel to most aspects of the program. EXC files (auto-decompress/ run/ recompress (erase)), and the similar TXC files (see Note on Windows Version) still require the ZIP format as additonal changes on this would be confusing to sort out which files were compressed with which type of compression, and keeping it this way inceases compatibility with previous versions. The UUEncode feature uses freeware files (included, I went back and forth over that a bit because there are many freeware to choose from and not everyone approves of dual distribution. I choose freeware .com versions because they were smaller and more reliable though less flashy. They should end up in your \windows directory after running setup. I disabled the error message so you can substitute an .exe version instead by erasing uuencode/uudecode.com (in \windows) and substituting uuencode/uudecode.exe. You cans also link to a popular Windows

UUDecoder (if you write I will tell you the name of it) and other UUencoding programs by using load to decode if you include the path and program name in Setup like you would any other program.) which decode using the command uudecode  $+$  the filename, and encode using uuencode + filename. Any program which uses this format and is in a path set directory will do. For those who may not know UUEncoding creates UUE files which are character versions of binary files (programs, photos, sound files, etc.) created for the purpose of mailing such files or posting such files, via the internet mailing system, which includes most major online services as well. Also new to this version is the ZRC Viewer which allows you not only to view the contents of ARC, ARJ, LZH, ZIP and ZOO files (providing you have one or more of those programs), it also allows you to pick certain files out of them to decompress into ZRC directories without having to wait for them all to decompress. The new UPDATE button (the equivialent of the freshen option on these compression programs) allows you to save any changes you might make to a file in a ZRC directory, making it permanent by changing the compression file it came from as well, that way when pressing the REPACK button (formerly called EXzip), such changes are not lost. If you do not want such changes to be permanent if you change a file in a ZRC directory, simply do not press the UPDATE button before repacking. (Note on UPDATE, ARC and ZOO files. You must click the file you wish to freshen, then the UPDATE button and repeat for each changed file as ARC and ZOO do not appear to automatically determine which files have been changed.) Two more decompression options are available for permanent decompression (as opposed to ZRC directories decompress-for-use). From the file menu, you can choose to decompress into the same directory or one equal to the file name. The same goes for password protected files from the file menu. For loading password protected files into ZRC directories for temporary usage, first click the green letters NP (NO PASSWORD) near the bottom of the window, which will change to a PW (for PASSWORD). The blue SELECT FILES... is a much improved version of the little box used for setting search extensions. A yellow letter X in a box means you can shrink it, a green X means you can act on it (merge text or UUE files), and for the final rainbow color used, the letter C and M in the middle box for move destination changes back and forth for either copying or moving files to the open directory folder in the middle.

 **Installation. ALL of the following programs (including the main program, ZRFW.EXE)**; **RUNZRW.EXE**, **ZRWCOM.EXE** and **ZRBUTIL2.EXE** (sub programs meant to be accessed only by this program) *must be in the same directory as the main program, ZRFW.EXE* of any drive with which you wish to use with this program for all functions to operate properly (only hard drives recommended for all but the disk management features which come in handy for any type of drive). **The install program SETUP.EXE** (included) will create a ZR ini file stating this directory, copy the relevant files, and create a program group with the ZIP Runner 5.0 program item but since it is a windows program it is best to run it from file manager. Startup directory must be on the same drive as the programs.You must also have **VBRUN300.DLL** (if you use shareware you probably already do), and the included files **KNIFE.VBX, JPEGIO.DLL,** and **IMK.DLL** in your \windows\system or other path set directory. **VBRUN300.DLL** is not in this package but is available on-line almost everywhere absolutely free. Additional add-ons also in shareware are **ZR Photo Pro 6.2** and **RDX 4 (READDX 4.0)** which this

program runs from within should be available wherever you received this from. **2HARMONY.JPG** and **HEXAGRID.JPG** are sample picture files of canvas paintings. The scans were poor, but the designs still came through ok. When obtained, ZR Photo Pro belongs in the \zrw directory and RDX goes in any path set directory (\dos, \windows, etc.).

**Description.** Jpeg, Gif, Tif, Tga, Bmp viewer with convert, alter-image and save. UUencode, Decode with break and merge files options. ARC, ARJ, LZH, ZIP and ZOO unified Windows shell, with permanent decompression or decompress for use / recompress, drag & drop compressed file creation, file viewer with selective decompress, add, delete, freshen, view, all with PASSWORD options as easy as drag & drop or click. Program/file launch or view from within compressed directories. Very fast. Dated backup utility, and linkage to Icon Editor, multi-resolution multi-save settings 256,000 color text reader, external Anti-Viruses and Undeletes. Drop insert or remove files out of compressed files. Drag, drop and view or play any type of COMPRESSED file out of ZRC Directories with automatic decompression and loading of the appropriate programs. Build lists spanning many directories to be made into a compressed file with a single click by dropping names into it. Easy create and remove directories. Easy view statistics on compression ratios.

**Dragging and dropping.** Drop events include running zipped .exc DOS programs, loading compressed files, compressed DOS or compressed Windows programs out of ZRC directories, loading uncompressed DOS or Windows programs, easy moving of files into and out of newly made or old directories (a must for any compressed file user), drop copying of files, dropping files into ZR file list, drop adding files into compressed files even if password protected, and the ever useful trash can.

 **Setup: Your word processor should be entered first,** (I prefer notepad) as it will be the default for any strange extensions. **Extensions must be preceded by a period and have 3 letters,** no wildcards please, they will not work and can invalidate other extensions further down the list. (**Note: A sample setup file ZRWPRINT.DAT is included.** It sets notepad as the default, WRITE for extensions .wri, WINHELP for .hlp files, and PBRUSH for .bmp files. These come with Windows and are usually in the preset path directory \windows.) In setup you can and should set the highest resolution your computer/monitor can deliver for the picture viewer, and enter the names of your anti-virus and your undelete for access while using this program.

 **A few extra notes on the Windows version.** To create a ZRC directory click load (or open in the file menu) when an appropriate compressed file is highlighted. ZRC directories are not simply overviews of the contents of a compressed file like most compression shells, they are complete uncompressed versions of all files so that if a program within requires access to another file within the compressed file, it will always be able to access it.

 You must exit ZRC directories using REPACK. Other choices for decompression other than temporary ZRC directiories have been mentioned above. REPACK works the same

as EXzip in the DOS version and previous windows versions, and erases all of the uncompressed versions of the files contained within the compressed file. **Clicking on .EXC files works the same as the DOS version of this program, but only if the files are NOT Windows programs and were packed using the ZIP format.** Windows programs can be accessed by using ZRC directories which are simply single files or groups of files with a .ZIP extension instead of an .EXC extension. **If you like to use single compressed files (like .EXC) for Windows programs simply tell the program it is a Windows program when compressing** and it will receive a .ZIP extension and make a compressed file using another format with ZR file list.

 **This is downwardly compatible** to some extent with files made by READDX (RDX), ZIP Runner, and ZIP Runner for DOS as .TXC files can be decompressed and viewed along with other files by using LOAD. After decompressing, you can load the files into Readdx 4 (RDX 4) if you have it. TXX and DOX files made by this will not work with previous of ZIP Runner, Readdx (or with version of Readdx 4) if not using this or similar programs and decomressing the files first. TXX and DOX files created by this will be able to be used by ZIP Runner for DOS 5.0 and ZIP Reader 1.0. EXC  $>$  DOS << programs should work with any ZIP Runner version.

 **Backups.** You can backup files according to the dates using Backup files from the file menu. This transfers the name of all files since the date you give to ZR File List which gives you the option of compressing them. You can also backup/compress files by directory using File finder also in the Files menu area. To do this simply set the search to \*.\*, meaning all files, then click Search subdirectories in file finder. This too transfers the names of all files found into the List for backing up uncompressed or for compressing them first into a single file.

All aforementioned program names are trademarks of their respecive owners. If not, not.

# Order form for **ZR** *Fileworks Turbo* for Windows

# **Version 6.5**

Thanks for being honest and for approving of my program.

Registration is \$22 (US) per program. (\$16 without receiving new disks.)

Number of programs  $\frac{\text{times } } $22 \text{ (or } $16) = $$ Postage (USA & Canada)  $\qquad \qquad \text{times } $4 = $$ 

Total Order  $\frac{1}{2}$ 

Payments by Check and Money Order or register via Compuserve **GO SWREG keywords: ID number 4470.** Please contact me for new payment options as they become available if these are inconvenient. Also contact me for postage fees outside of the US and Canada, my E-mail address is JARED10@AOL.COM

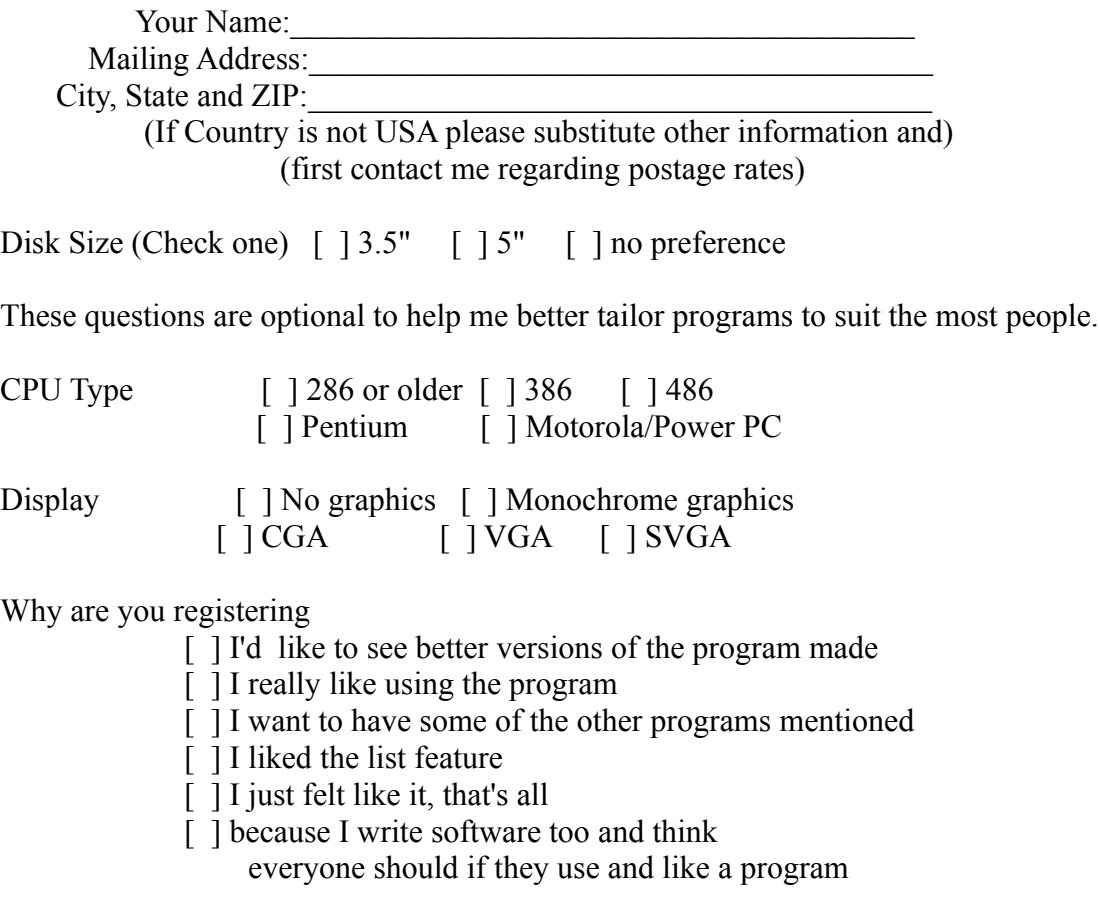

Comments and suggestions:  $\overline{\phantom{a}}$ 

**THIS PROGRAM IS PROVIDED "AS-IS". NO WARRANTIES OF ANY KIND, EXPRESSED OR IMPLIED, ARE MADE IN REGARD TO THIS PROGRAM OR THE DISKS CONTAINING THIS PROGRAM. I WILL PROVIDE NO REMEDY FOR INDIRECT, CONSEQUENTIAL, PUNITIVE OR INCIDENTAL DAMAGES ARISING FROM THE USE OR INSTALLATION OF SAID PROGRAM(S). USE OF THIS PROGRAM CONSTITUTES ACCEPTANCE OF THIS AGREEMENT.**

 **UNLIMITED REPRODUCTION OF THIS PROGRAM IS GRANTED UNDER THE FOLLOWING PROVISIONS:**

 **1) THAT NO CHANGE IS MADE IN CLAIM TO AUTHORSHIP OR POSSESSION OF**

 **COPYRIGHT.**

- **2) THAT ANY MINIMAL CHARGE BE GIVEN ONLY AFTER SUCH NOTICE BE PROVIDED THAT THIS DOES NOT QUALIFY AS FULL LEGAL PURCHASE OF THIS PROGRAM.**
- **3) THAT NO ALTERATION OCCURS IN CONTENT OF THIS SET OF PROGRAM(S) AND DOCUMENTATION INCLUDING THIS NOTICE.**
- **4) THAT ANY COMMERCIAL VENTURE (FOR PROFIT) DISTRIBUTION OCCURS ONLY WITH THE EXPRESSED CONSENT OF THE AUTHOR OR HOLDER OF COPYRIGHT.**
- **DISTRIBUTION OF THIS PROGRAM CONFIRMS AGREEMENT WITH THE TERMS AND CONDITIONS DESCRIBED IN THIS DOCUMENT.**